**04.04.2018**

## **Практическое занятие № 6 Создание векторной иллюстрации «Логотипа своей специальности»**

### *План учебного занятия:*

*1.Организация позитивной мотивации деятельности обучающихся. Постановка цели. Инструктаж по ТБ*

*2. Актуализация знаний. Блиц-опрос и тест*

*3. Организация применения знаний их обобщения и систематизации обучающимися изученного материала: создания логотипа специальности, используя возможность Corel Draw. Выполнение 4. Организация обучающихся на показ через проектор выполненных работ.*

*5. Коррекция знаний. Домашнее задание.*

*6. Подведение итогов. Рефлексия.*

# БЛИЦ- ОПРОС

#### Векторные редакторы

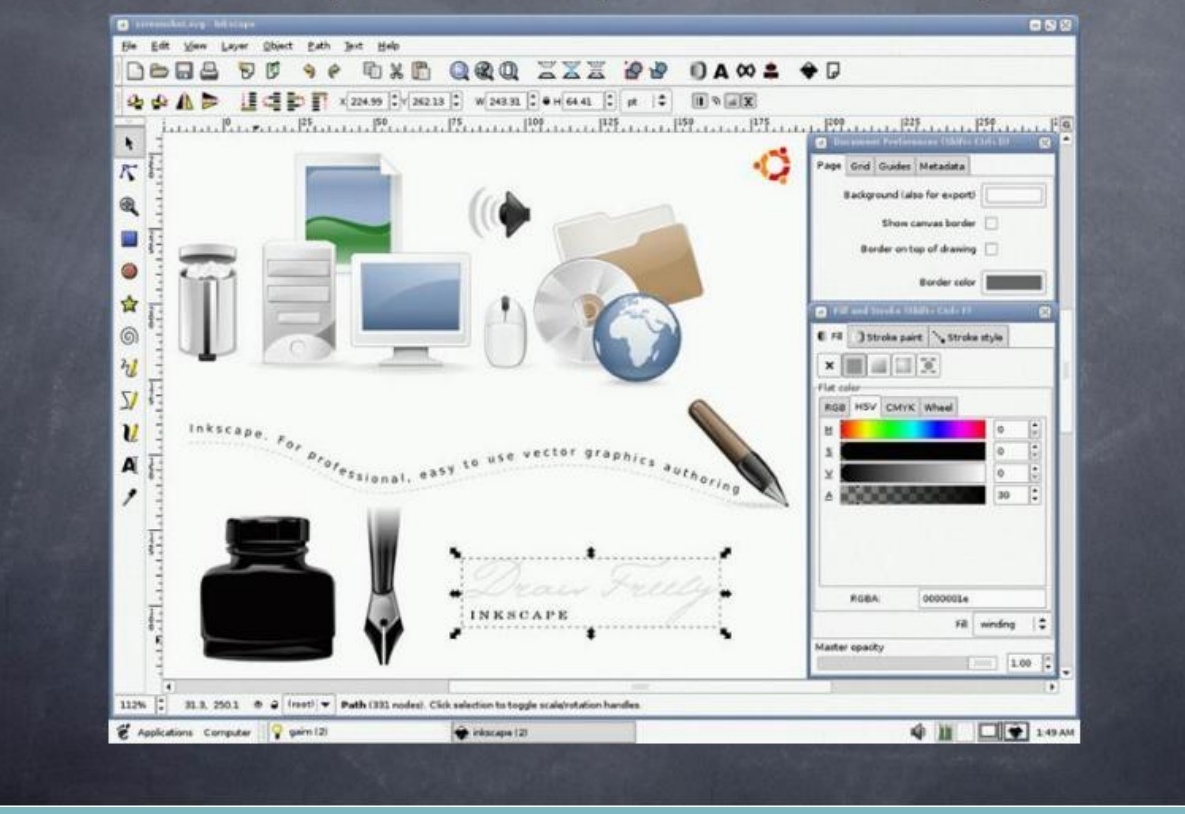

#### Тест 1 «Все смешалось»

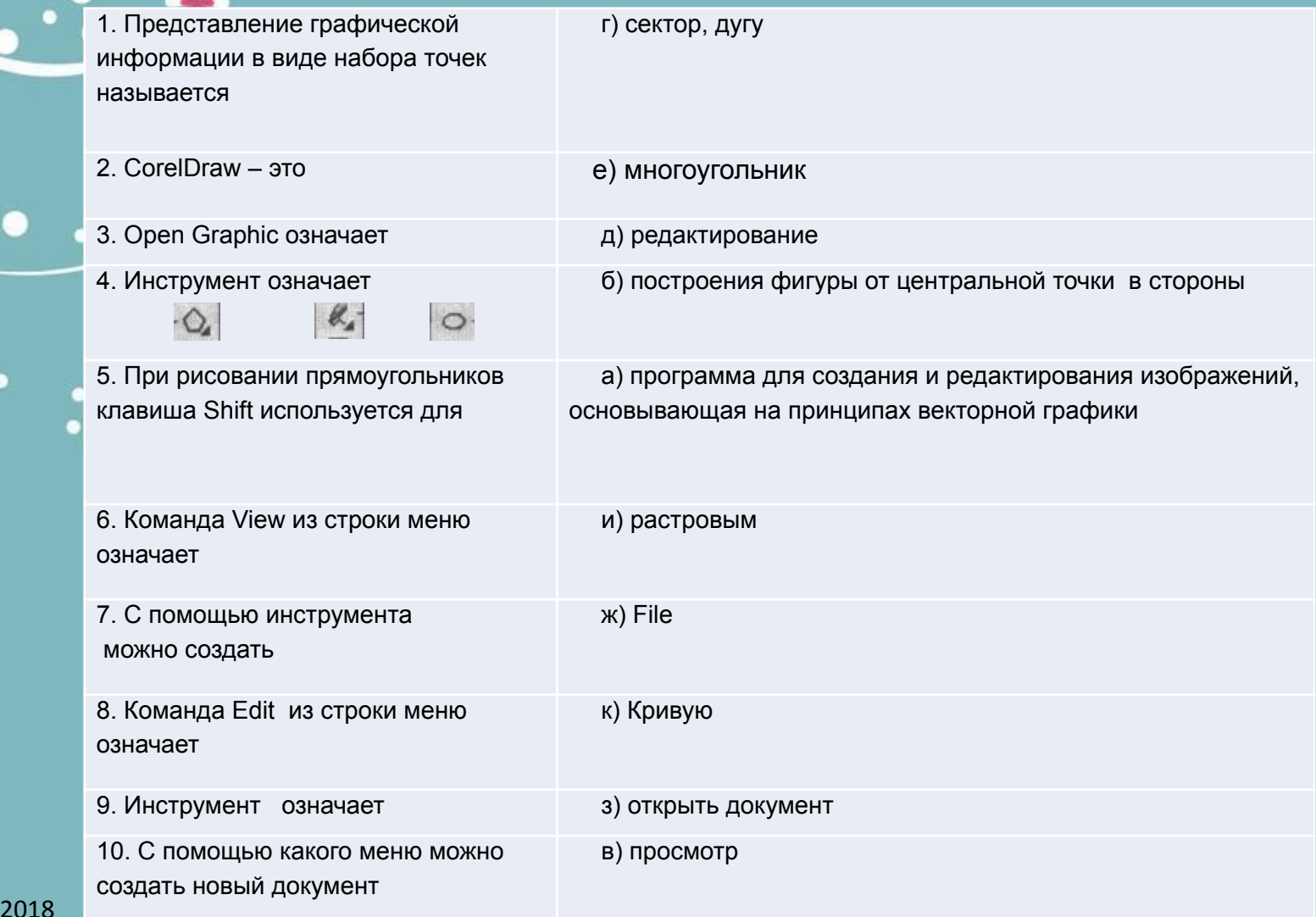

04.04.

#### **Тест 2**

## **«Интерфейс и панель инструментов Corel Draw»**

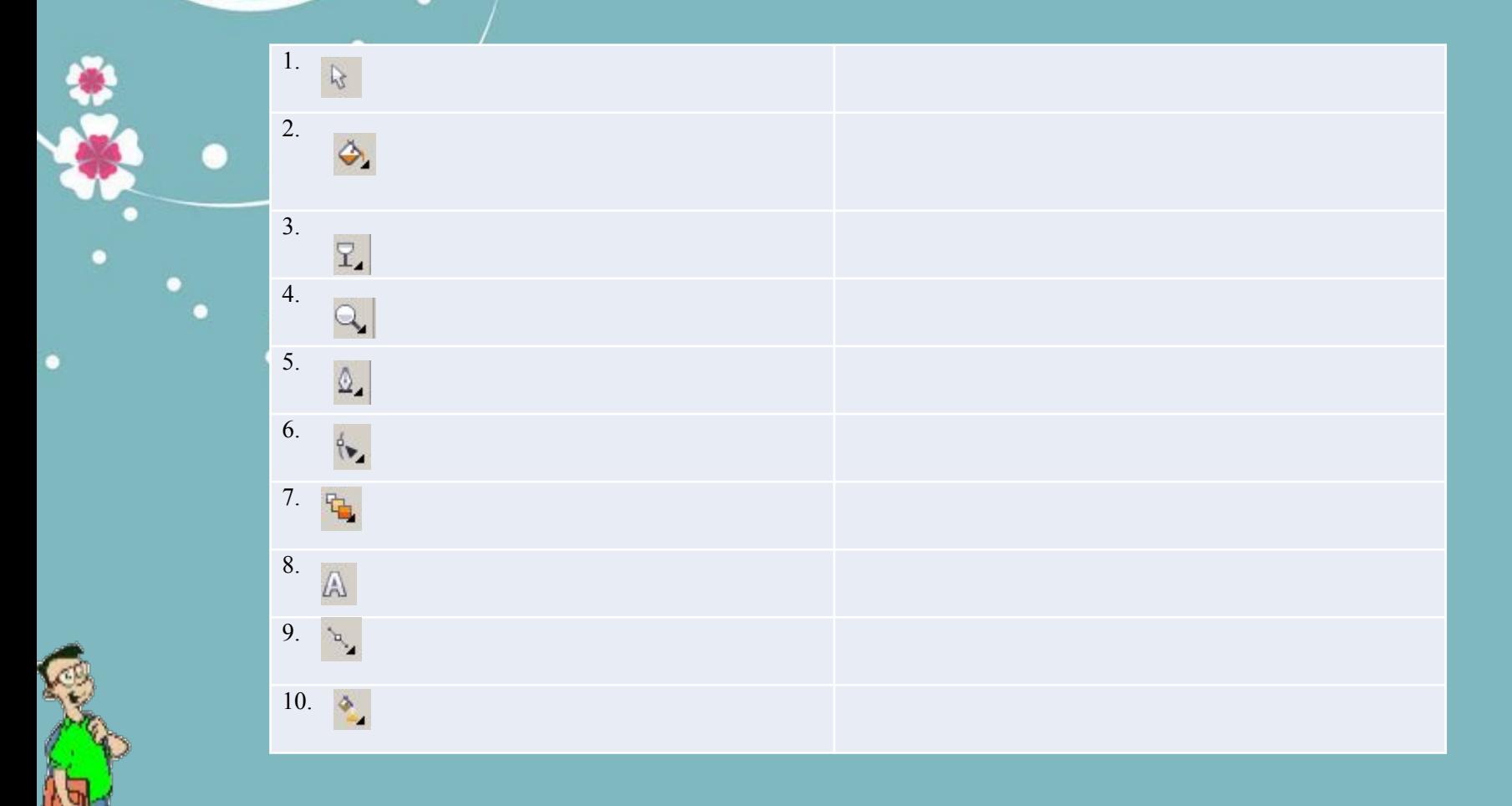

**Создание векторной иллюстрации «Логотип своей специальности»** 

#### -**СЕТЬ-МАС 1 –USERS-ПАПКА - ЛОГОТИП**

**04.04.2018**

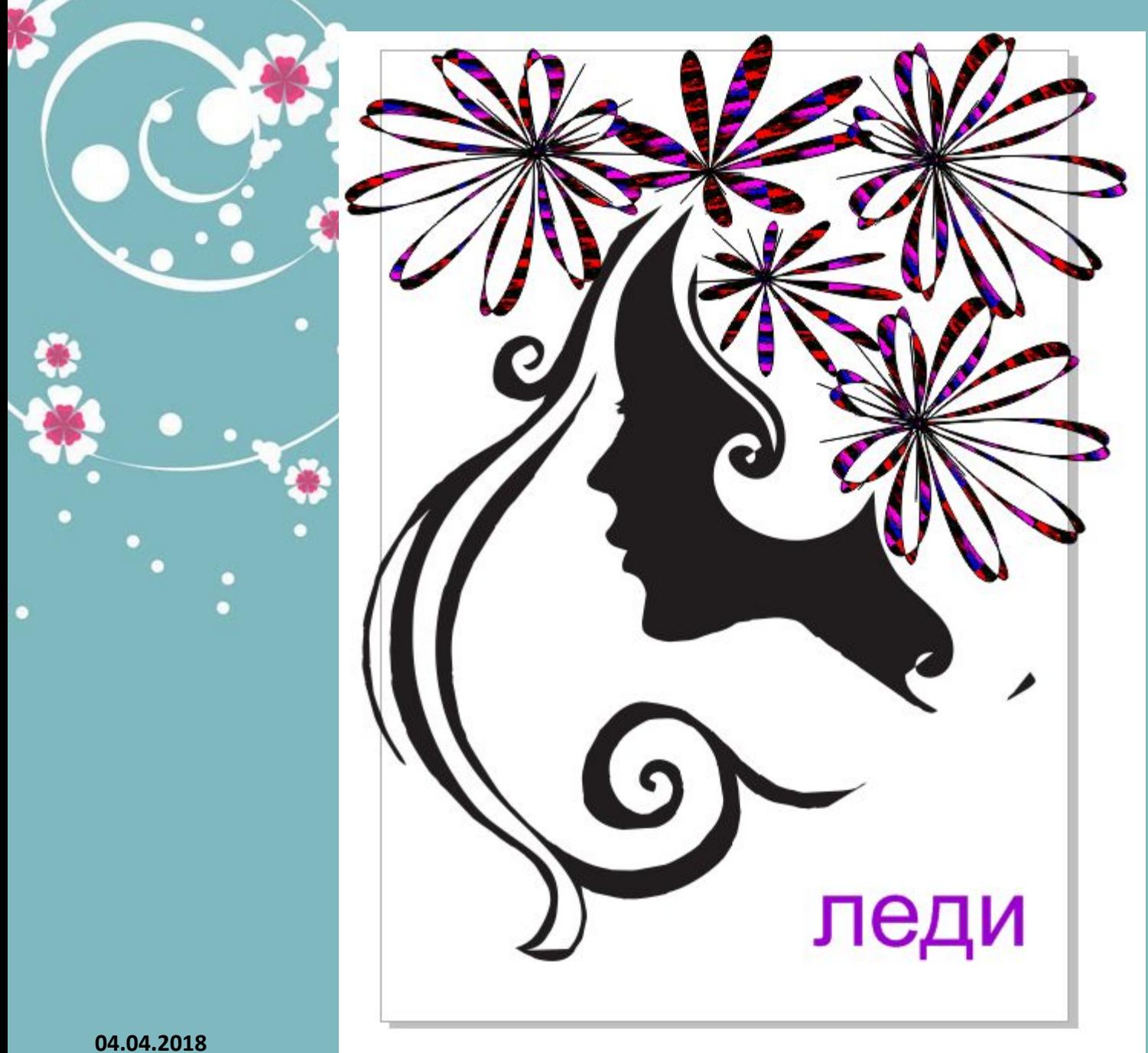

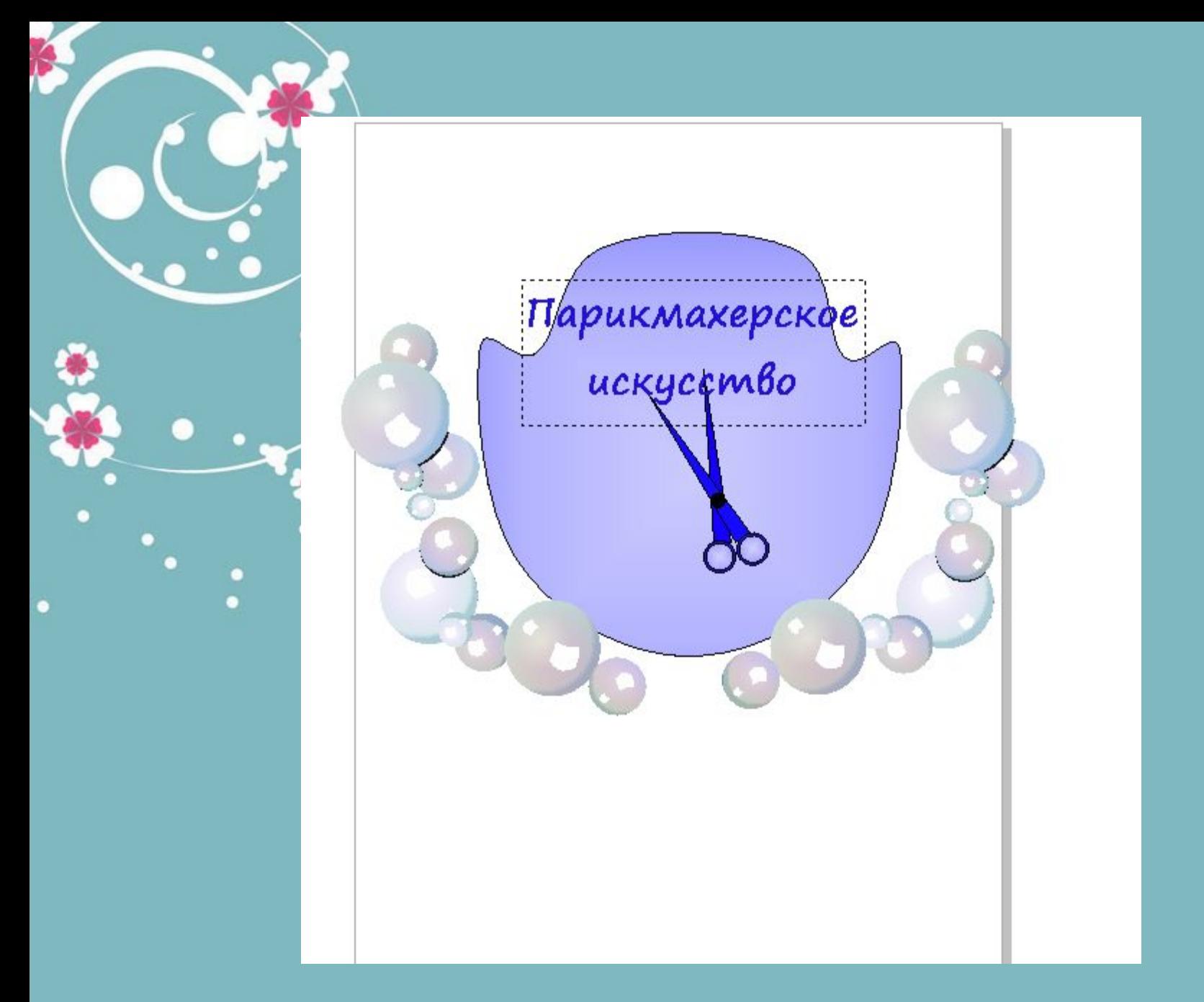

**04.04.2018**

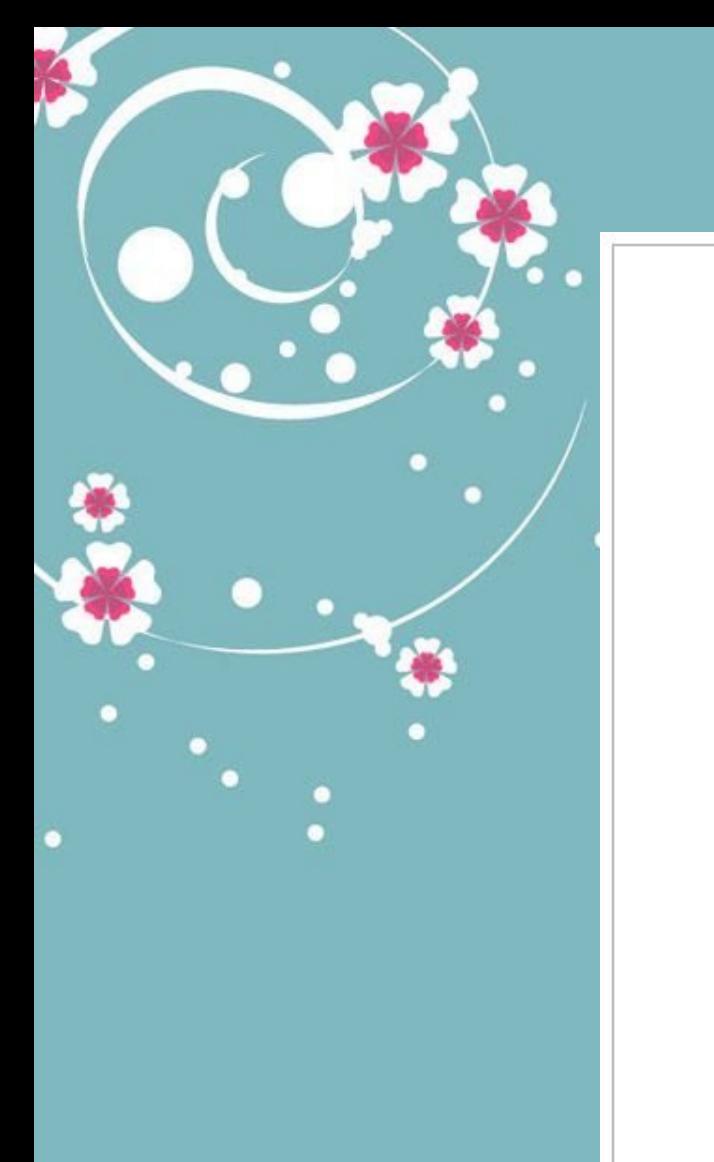

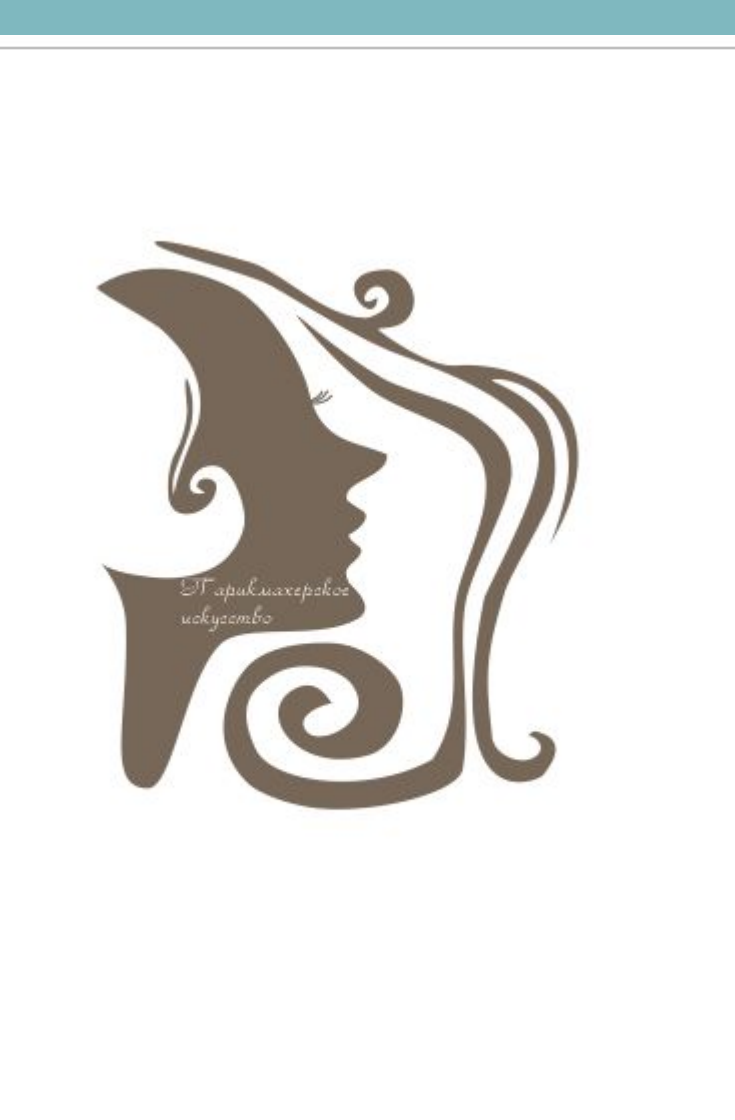

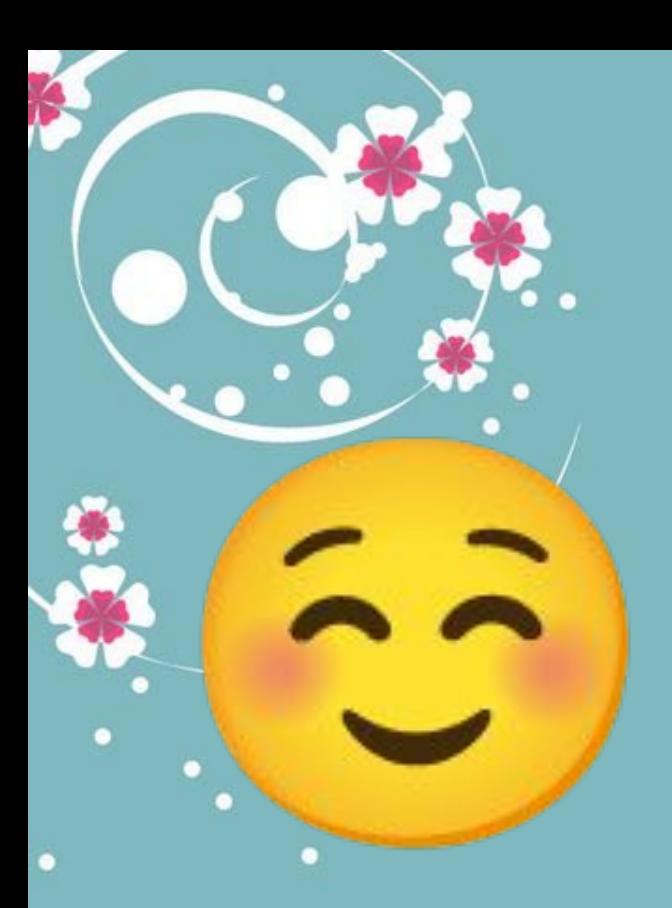

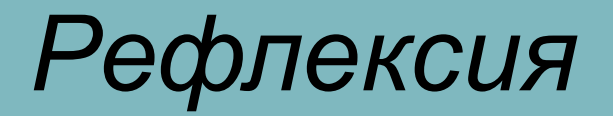

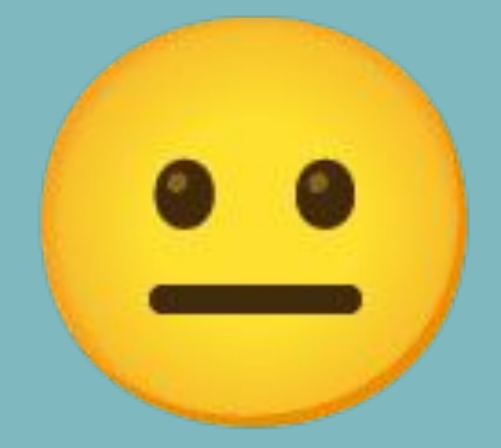

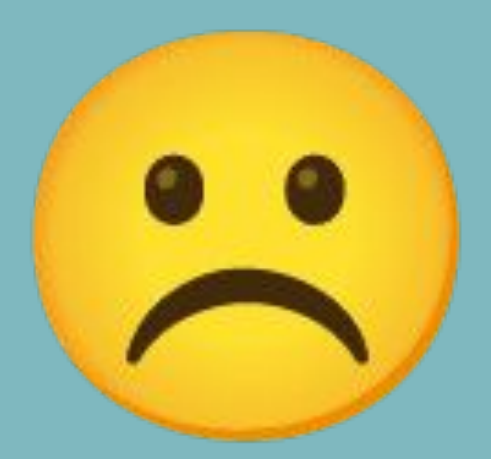

# СПАСИБО ЗА ВНИМАНИЕ